## 邮政 EMS 快递自助查询系统操作手册

点击个人微信,在搜索栏中输入 EMS,然后点击 EMS 中国邮政 速递物流进入小程序界面,点击右下角,进入我的界面,点击微信账 号快捷登录,允许使用本手机号,注册完成。再次点击我的,点击我 的订单,点击我收的,就能查看本手机号下待收的邮件。

注:确保登录手机号与通知书收件人手机号一致。

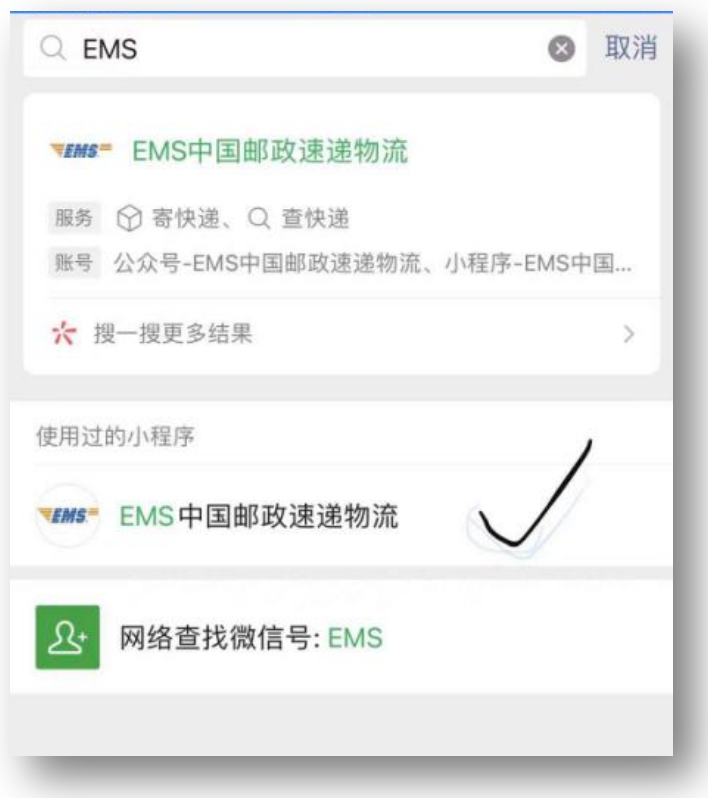

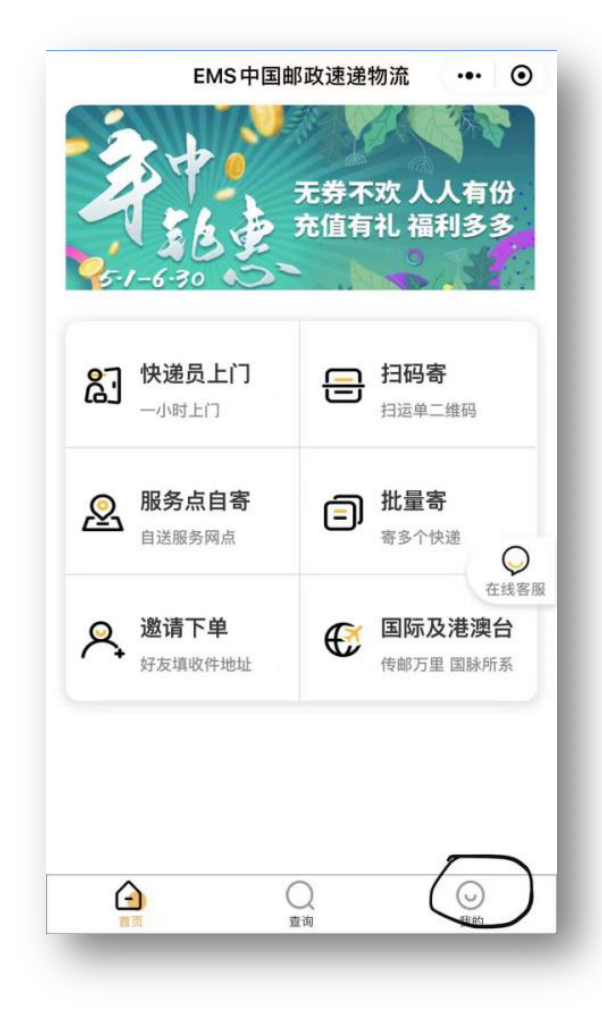

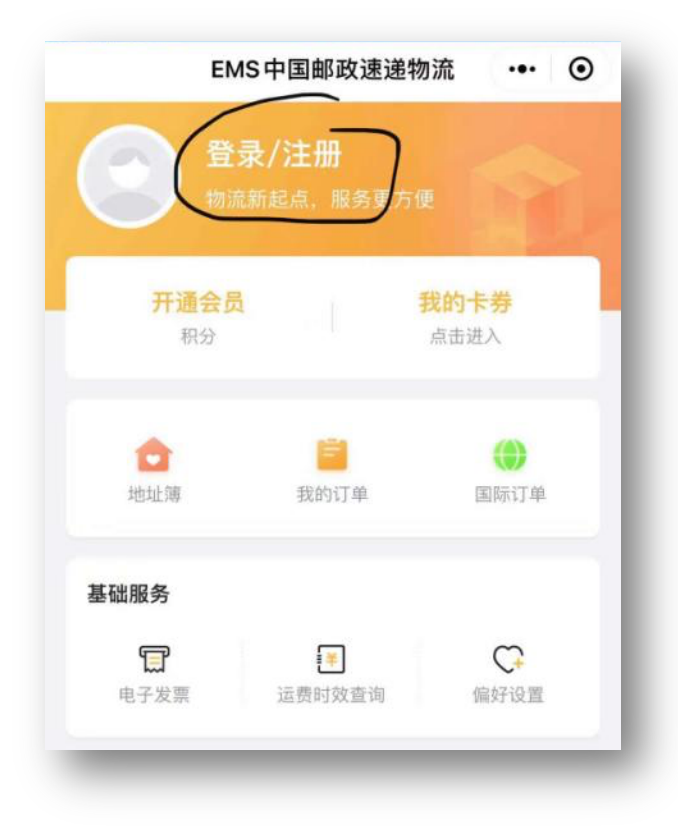